## The Cal Poly Exchange Application

To apply to come to Cal Poly on exchange, first, obtain a nomination from your home University's study abroad exchange coordinator, then apply to the Cal Poly International Exchange Program at <a href="http://abroad.calpoly.edu/">http://abroad.calpoly.edu/</a> prior to the deadline.

You will first locate your program, and click 'Apply Now', then create a login.

## Find Your Program

Use this <u>List of Available Exchange Programs</u> to view the entire list of exchange programs OR select Programs from the top menu and then search for the program.

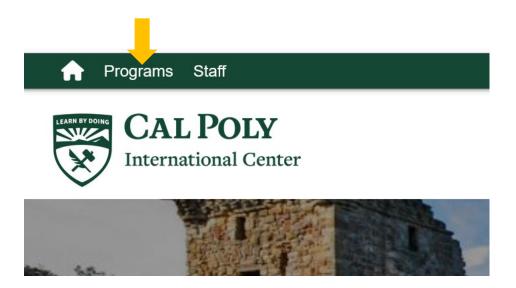

## PROGRAMS : SIMPLE SEARCH Cal Poly offers several different study abroad options: Cal Poly Global Programs, Cal Poly International Exchanges, 🔀 Cal Poly Partner Programs, CSU International Programs, and National Student Exchange. Explore programs below! Simple Search Simple Search form fields can be used in combination to find programs that match all selected criteria. Select 'Incoming' Show: Incoming **Program Name** Term Any birmingham Type any search words above, or to search for an exact match, use double quotes (") around your search string City Country Any Region Any Then click on 'Search' Search Cancel

# SEARCH: RESULTS

Search Again

Following is the list of programs based on the search criteria. Click any program name to view details, or click on the magnifying × glass icon to view the program brochure.

You searched for active and inactive Incoming programs within any term, that have the word(s) birmingham in the program name, sorted by Program Name in ascending order.

#### **Incoming Programs**

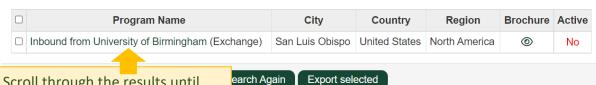

Scroll through the results until you find your program. Then click the green link for the program in the Program Name Column.

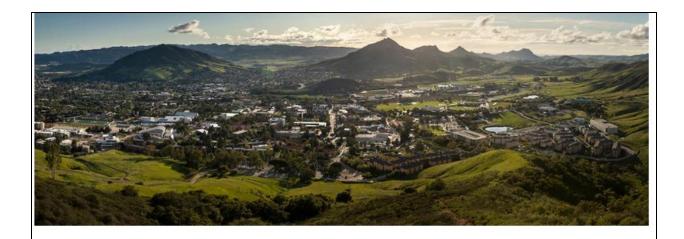

## OVERVIEW

This exchange program is open to all College of Liberal Arts disciplines except for Art and Design. For a listing of classes, see the courses listed under the College of Liberal Arts heading in the Cal Poly Catalog. Undergraduate students must enroll in at least 12 units each term and graduate students must enroll in at least 8 units of 400- or 500-level classes, with at least half of the units in major courses. Students may enroll in other courses found in the catalog if they meet the prerequisites.

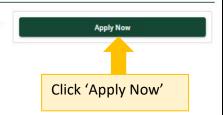

Please note that not all classes are offered every term. See the 'Term Typically Offered' notation in each course description where F = Fall, W = Winter, and SP = Spring.

#### Information

Study Abroad Program Type

Cal Poly International Exchange

| Term                  | Year                     | App Deadline | Decision Date     | Start Date | End Date   |
|-----------------------|--------------------------|--------------|-------------------|------------|------------|
| Academic Year         | 2021                     | 03/01/2021   | Rolling admission | 09/15/2021 | 06/10/2022 |
| International Student | Urientation is mandator. |              |                   |            |            |
| Spring break is from  | March 19 through March   |              | Rolling admission | 09/15/2021 | 12/10/2021 |
| Spring break is from  | March 19 through March   | 03/01/2021   |                   |            |            |

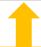

Check dates and deadlines, then click Apply Now above

#### **Create Your Account**

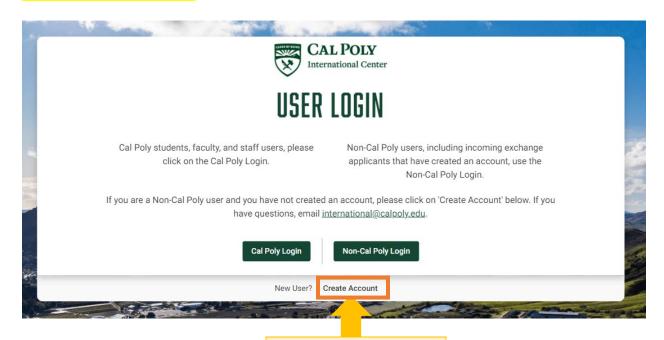

Click Create Account link

Ю-UNITED KINGDOM OF GREAT BRITAIN AND NORTHERN IRELAND PASSPORT sport No. Pat seport No. 925076473 GBR UK SPECIMEN Next, enter your email address and enter your name as it appears on ANGELA ZOE the bottom of your passport. In this BRITISH CITIZEN example, GBR is the country code, 11 SEP /SEPT 88 the Last Name is Uk Specimen. First and Middle names (if any) are listed CROYDON next. In this example, Angela is the 16 JUL /JUIL first name and Zoe is the middle name. Surname and First name are A Specin

P<GBFUK<SPECIMEN<<ANGELA<ZOE

9250764733GBR8809117F2007162<<<<<

separated by two '>>'. First name and middle names are separated by

a single '>'.

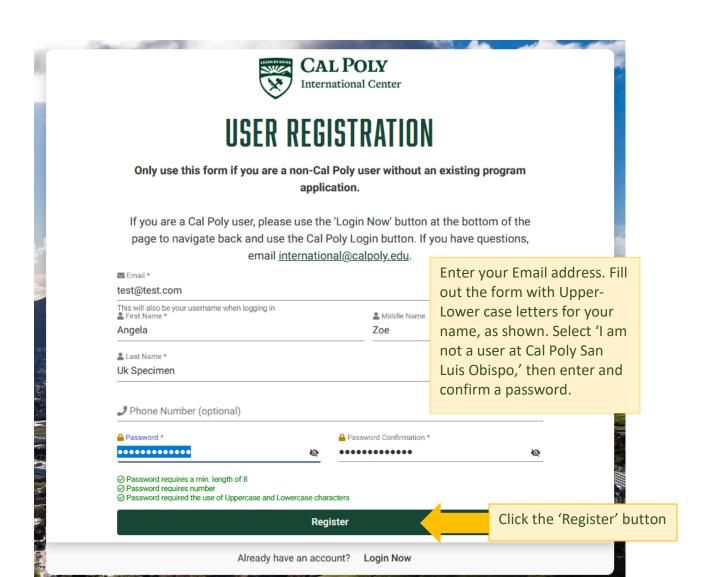

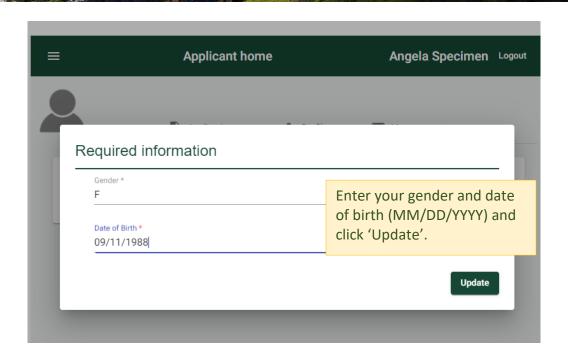

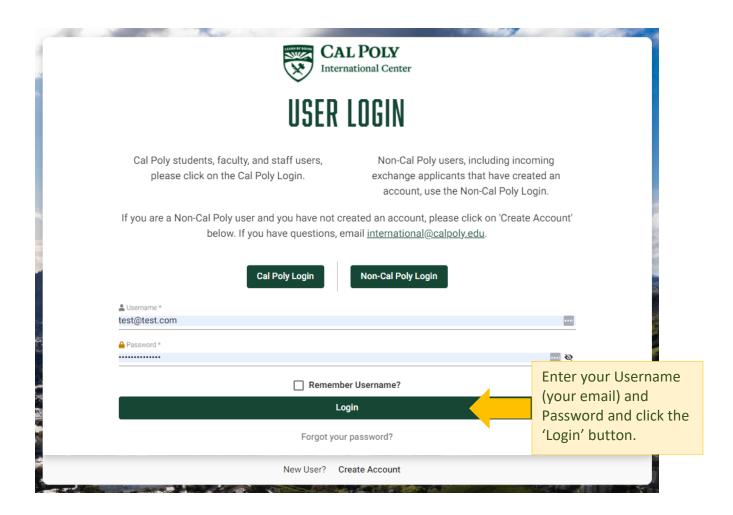

## **Start Your Application**

Read the Learning Content and complete each Questionnaire and upload any documents requested in the questionnaires. When you are satisfied with your responses to each questionnaire, be sure to click the **Done** button.

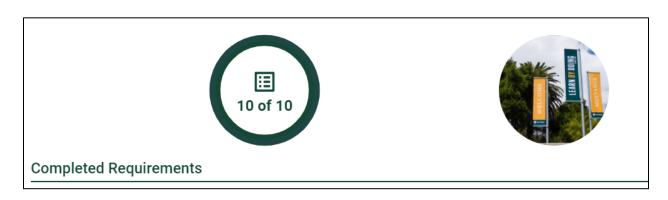

You may save your submissions and return to the application at any time before the deadline. When you have completed all steps, your application is complete. Cal Poly will send your application to the exchange coordinator for your program for approval.

Once you are approved, you will be notified to return to your application to complete additional questionnaires and proof of funding required for Cal Poly to issue your DS-2019 visa eligibility document. Do not email any documents to Cal Poly. Please only use the application to send documents.

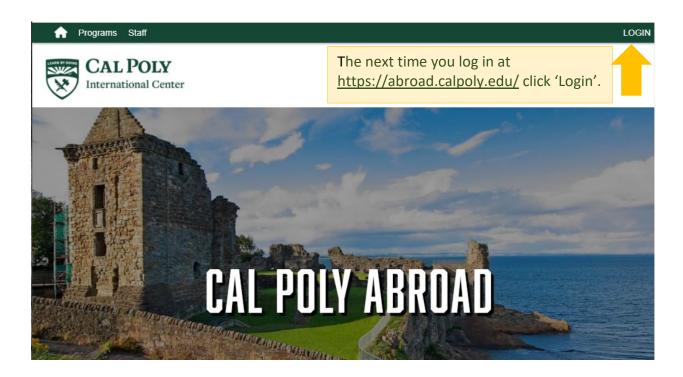

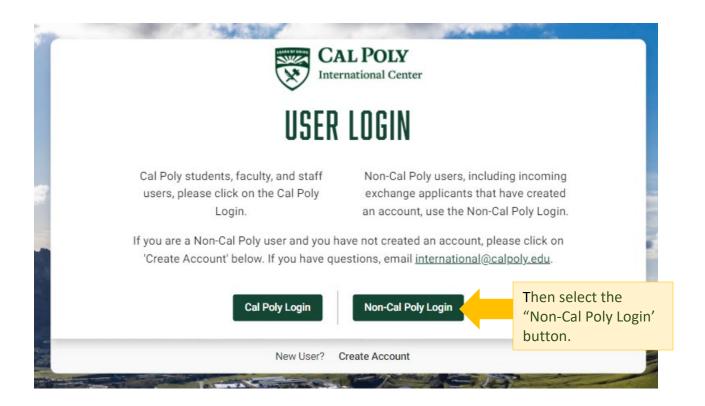

If you have any questions or encounter problems, please email <a href="mailto:intlservices@calpoly.edu">intlservices@calpoly.edu</a> and we will be happy to assist you.